# FREE CLASSES WELDING SAFETY

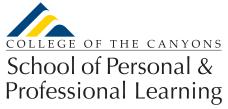

Education extended

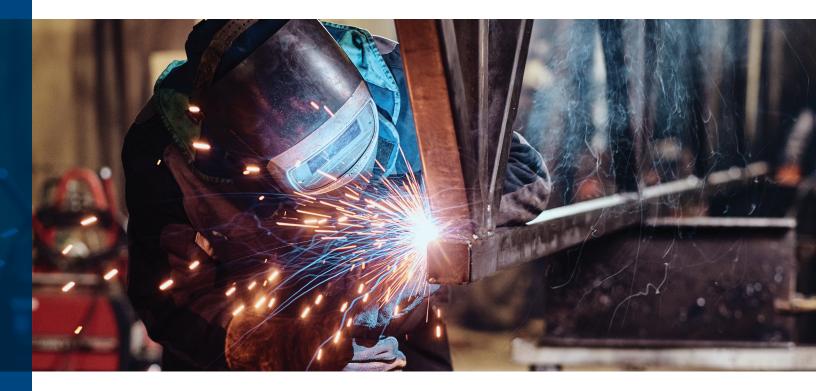

### **Welding Lab Skills Enhancement Certificate of Completion**

Are you a welding student who is interested in enhancing their welding skills in preparation for entering the workforce? Complete the welding safety course and you will have access to the welding lab allowing you time to work on your welding skills so you're ready for that welding job that is out there waiting for you.

#### NC. WELD-001 Welding Safety

6.00 – 10.00 hours
Examines safety principles and procedures for welding and cutting. Topics include workplace safety hazards, fire safety, confined spaces, Safety Data Sheets, and use of proper Personal Protective Equipment (PPE). This course is aligned with the American Welding Society SENSE EG2.0 Entry Level Welder program and the National Coalition of Certification Centers (NC3).

NC. WELD 002 Welding Lab

24.00 - 36.00 hours

Prerequisite: NC. WELD-001

Utilize various types of welding equipment while following safety procedures in the welding lab. Students will have the opportunity to practice welding and thermal cutting processes.

www.canyons.edu/free

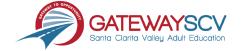

## REGISTRATION INSTRUCTIONS

To register for these courses, you must be an existing student or apply to be a student at the college. Please follow the steps below to register for these courses:

#### New students start here

#### Submit an application for admission

- · Go to: www.canyons.edu/freeclasses
- Click on "Applicants"
- Click on "Go to OpenCCC" when you are ready to fill out the online application.
- Successful application submission will generate an email with the subject line, "Your COC Noncredit Application Has Been Accepted." The email will also include your unique student email, which is also your CanyonsID username.

Upon receipt of the application confirmation email, click on the My Canyons icon at <a href="https://www.canyons.edu">www.canyons.edu</a>. Enter your CanyonsID student email and establish your CanyonsID password.

#### **Current students start here**

#### **Register for classes**

- From <u>www.canyons.edu</u>, click on the My Canyons icon and enter CanyonsID username and password.
- Click on the green "My Registration" tile, ➤ click on "Search for Sections."
- Select a term, and search for the Subject alphabetically under "Noncredit..."
- Add desired section(s) to course plan ► click on "Academics" icon ► click on "Student Planning"
- Click on "Plan your Degree & Register for Classes," ► click blue "Register" button for each course
- Select "Register," then click "Submit" at the bottom of the page.

If you would like assistance with enrollment, please call (661) 362-3304 or email *freeclasses@canyons.edu* during regular business hours.

Monday – Thursday 9:00 AM-5:00 PM Friday 9:00 AM-1:00 PM

We look forward to serving you!

School of Personal and Professional Learning Team

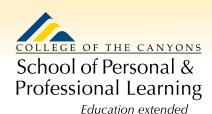